# FINANCIAL ADVISORY SERVICES DEPARTMENT, DIVISION OF STUDENT SERVICES & DEVELOPMENT (DSSD)

Guidance on electronic submission of supporting documentation for Scholarships and Bursaries Applications 2021/2022

This document provides guidance on the main components for uploading supporting documents.

#### Step 1: Uploading of Supporting Documents

Due to the COVID-19 related Campus' restrictions, applicants are now required to submit documentation in support of your application for scholarships and bursaries, via the online scholarship application portal. Kindly review the ["Supporting Documents"](https://sta.uwi.edu/scholarships/documents.asp) page to ensure that you completed and saved electronically, all the relevant documents.

#### Step 2: Scanning Your Documents

If you do not have access to a physical scanner, you can download a free document scanning app that turns your device into a powerful portable PDF scanner. For example, **Adobe Scan**, **Clear Scan**, **CamScanner** and **FineScanner**(iOS) etc.

When scanning your documents attached all the relevant documents together. For example, the **Projected Income and Expenditure Form** must be accompanied with job letter, **Additional Comment Form** (where applicable) and any other relevant supporting documents.

- Documents must be colour scans of the original
- Documents must be scanned at the original size
- Applicants must ensure no part or pages of the document are missing
- Where a document has stamps, seals or text on both sides of the page then both sides must be scanned
- Scanned documents must be in PDF format.
- Documents saved in the following file types will not be accepted: dot, gif, ppt or zip

**Unreadable documents will be required to be re-submitted which may result in a delay in the application being assessed.**

#### Step 3: Renaming Your documents

Rename your document to make the retrieval process easier for you and others. Please ensure that your document is legible before renaming. Follow this guideline to name your document:

Keep file names short, but comprehensible, using commonly recognised abbreviations.

FASD, DSSD The UWI, St. Augustine Campus 2021-01-25

 Your full name and the type of document is the chief identifier for naming your document. Please save your document using your full name, then the type of document. For example, **"John\_Doe\_Extracurricularform" or "John\_Doe\_ECform".**

#### Step 4: Required Formatting for Uploads

Ensure that all electronic documentation is converted and submitted in a **PDF** format **ONLY**. Documents in other formats may not readily open for administrator's review. This could result in your application not being considered.

Upload one file for each requested document. Please note, each document must be **no larger** than **2MB**. If the document is larger than **2MB,** you will encounter technical difficulties.

## Step 5: Upload Location

You are required to upload all documents after "Section E" of the online application form. Please see photo hereunder:

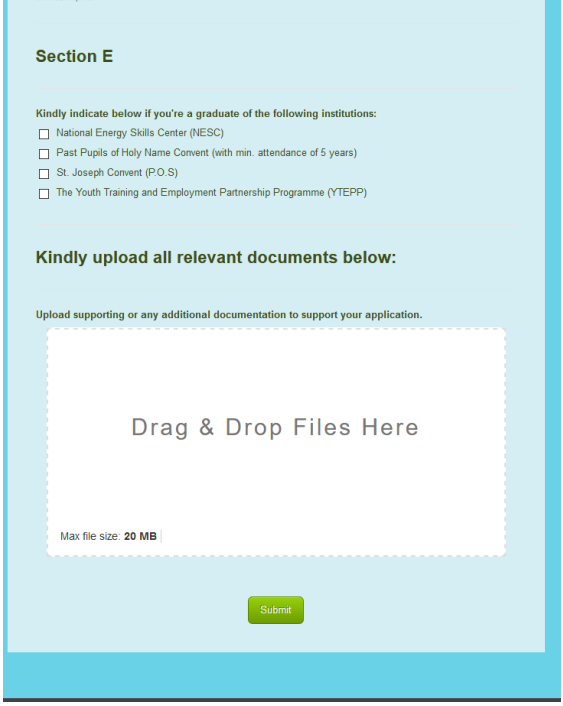

### Support

Contact Financial Advisory Services Department, DSSD at [ugbursaries@sta.uwi.edu](mailto:ugbursaries@sta.uwi.edu) or 868-662-2002 ext. 84185; 82100; 82360, if you need help with a technical problem related to your application.

FASD, DSSD The UWI, St. Augustine Campus 2021-01-25